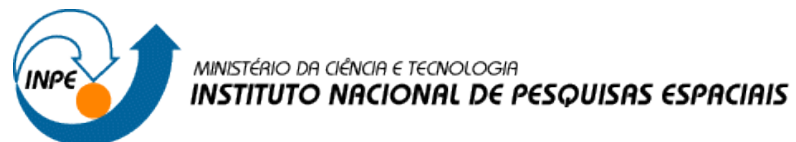

# **RELATÓRIO - LABORATÓRIO 03 MODELAGEM NUMÉRICA DE TERRENO**

# **Aluna: Ana Carolina de Faria Santos – 138592**

Disciplina: Introdução ao Geoprocessamento – SER300 Professores Responsáveis: Dr. Antônio Miguel Vieira Monteiro e Dr. Claudio Barbosa

**Modelagem Numérica de Terreno – MNT** descreve a variação espacial contínua de uma grandeza sobre uma região utilizando interpoladores. O processo de Modelagem envolve a Amostragem (dados de entrada), que são representações do mundo real, ser modelada (criação de estruturas) para determinada Aplicação (uso do modelo).

Deste modo, este exercício objetivou demonstrar a modelagem e a aplicação de modelos numéricos MNT através do **Software SPRING 4.3.3**.

Abaixo se demonstra os resultados obtidos em cada exercício proposto.

# **1) Definindo o Plano Piloto para o Aplicativo 1**

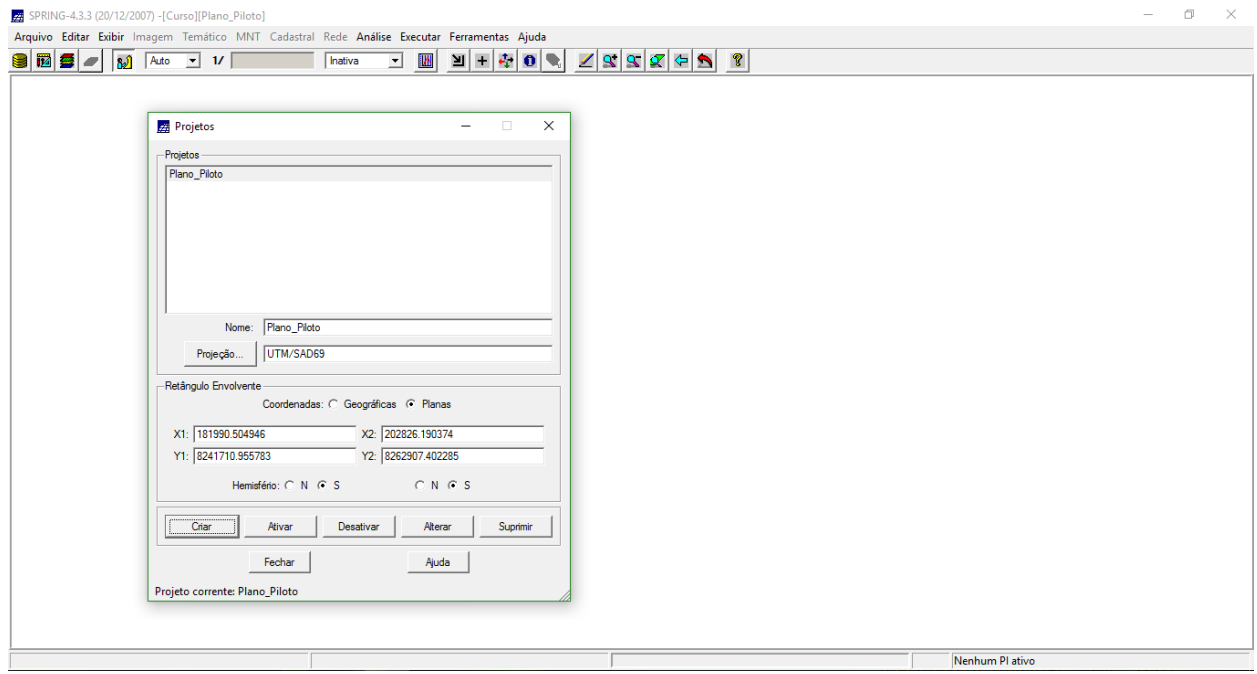

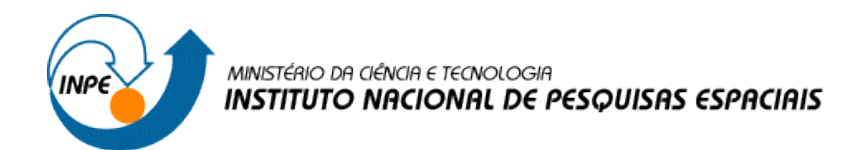

# **2) Importação amostras de modelo numérico de terreno**

Criou-se um PI do modelo numérico com os dados de altimetria (isolinhas e pontos cotados) no formato DXF-R12, digitalizados em um CAD, porém utilizando o projeto "Plano\_Piloto", que tem uma área menor do que o "DF".

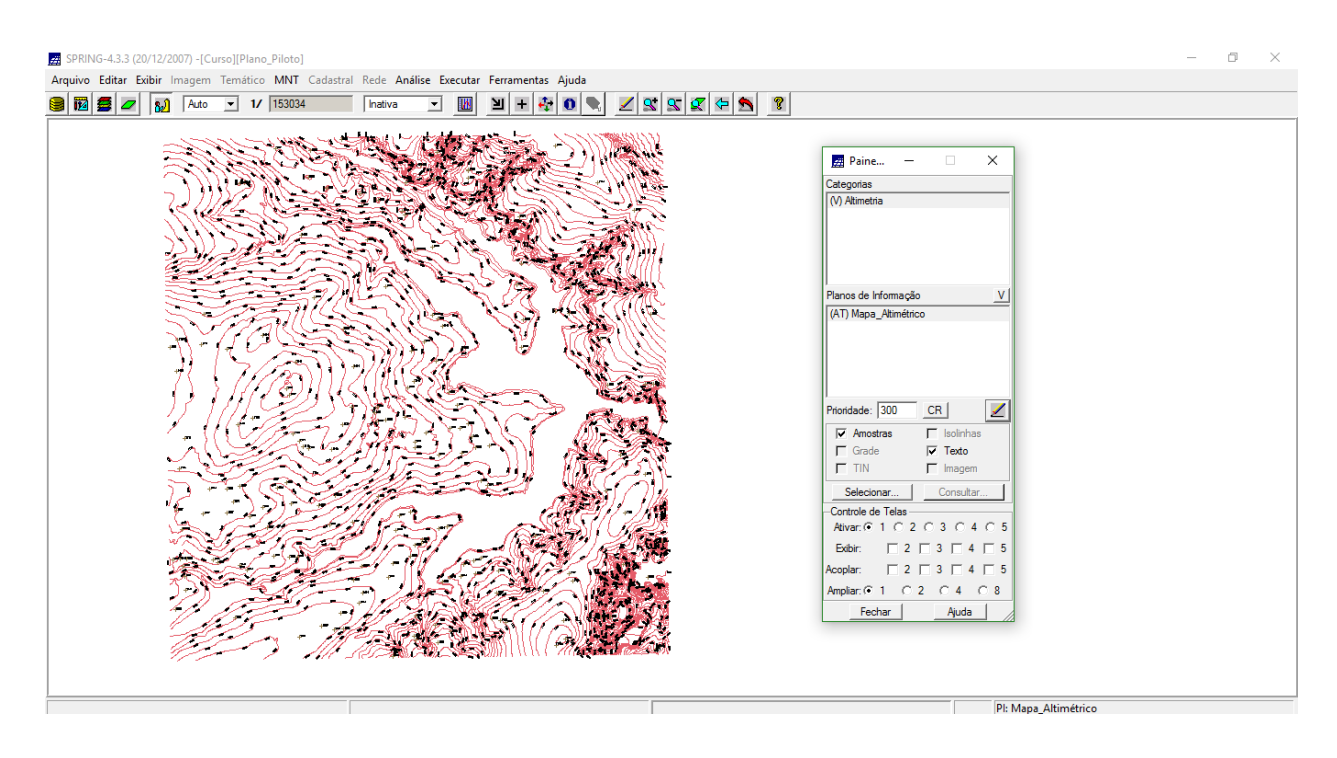

**3) Edição de modelo numérico de terreno** Criou-se novo PI para demonstração da edição.

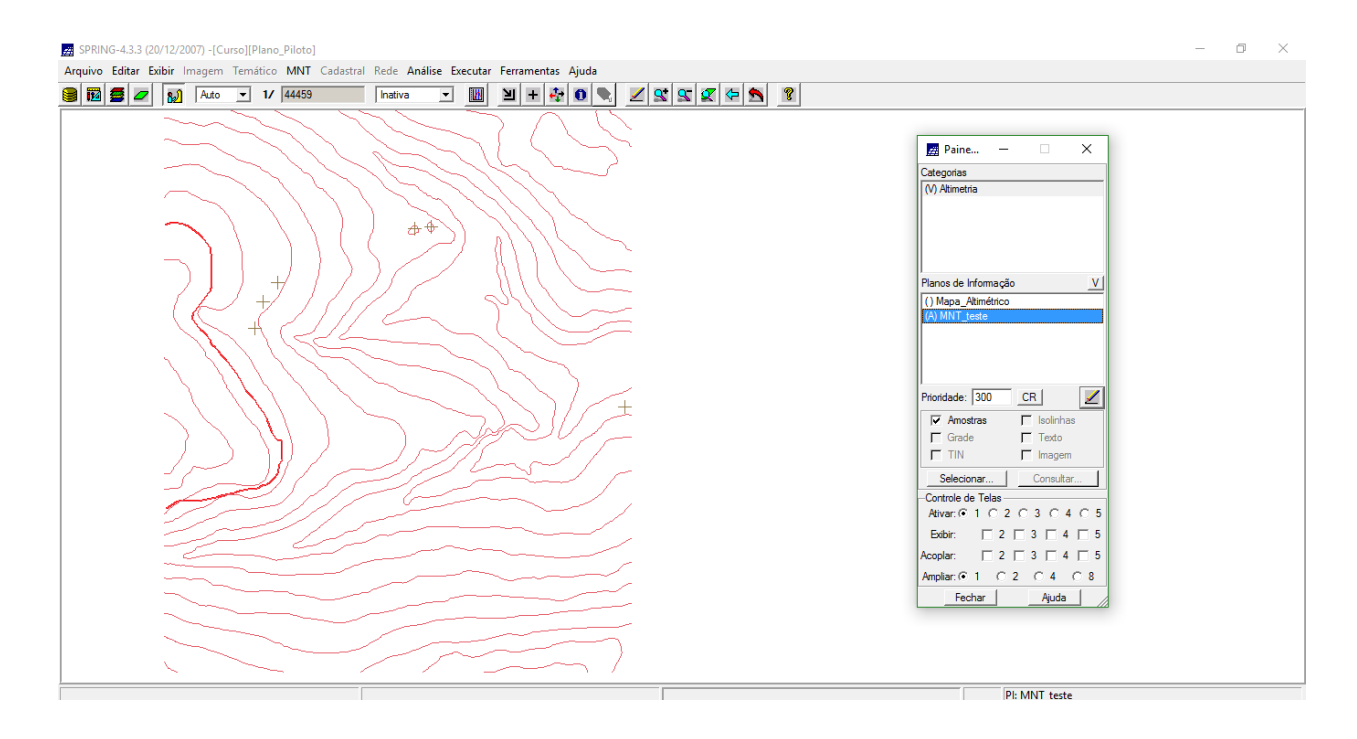

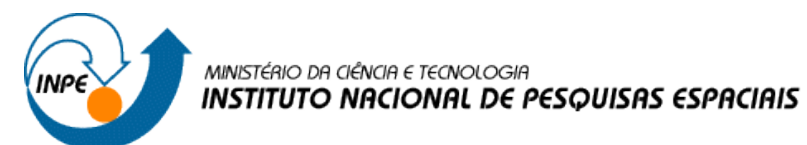

## **4) Gerar grade triangular com e sem linha de quebra**

Criou-se uma grade triangular, com e sem linha de quebra, a partir das amostras do PI *Mapa\_Altimétrico*.

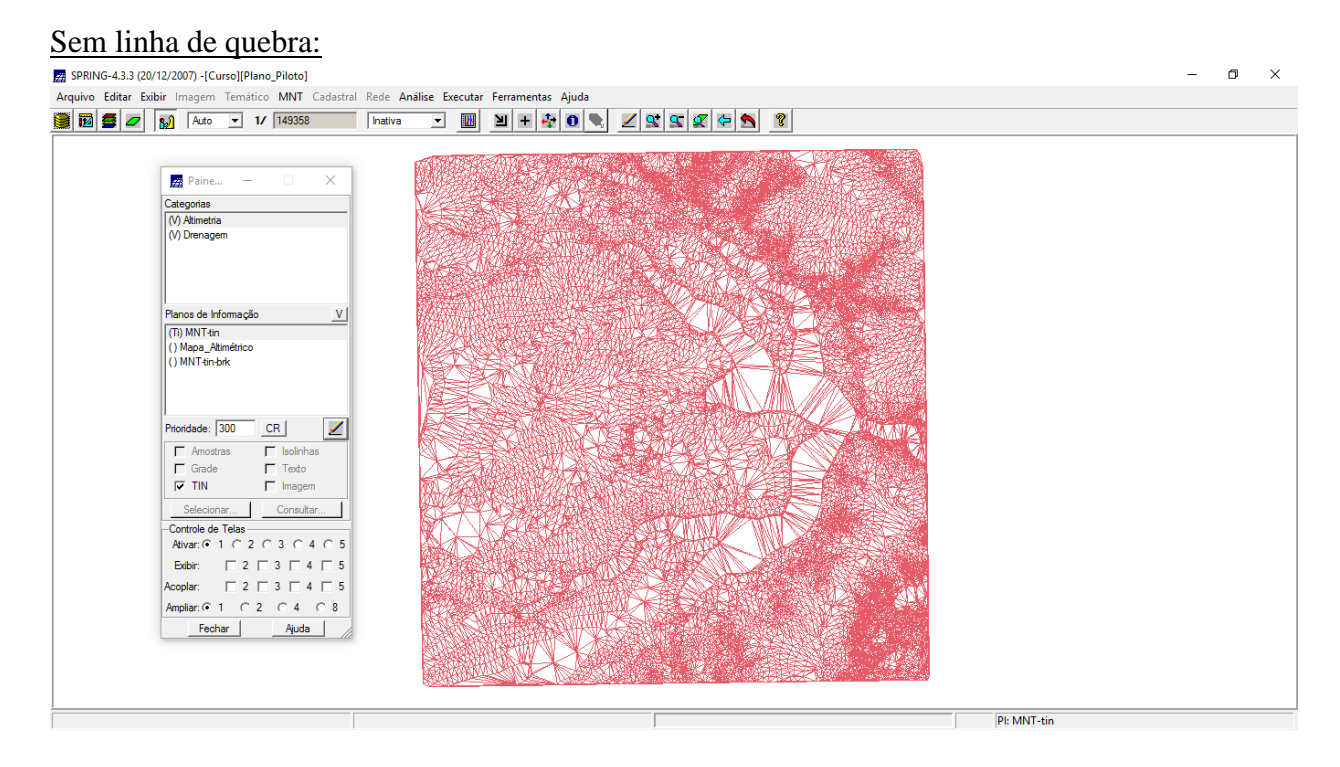

# Com linha de quebra:

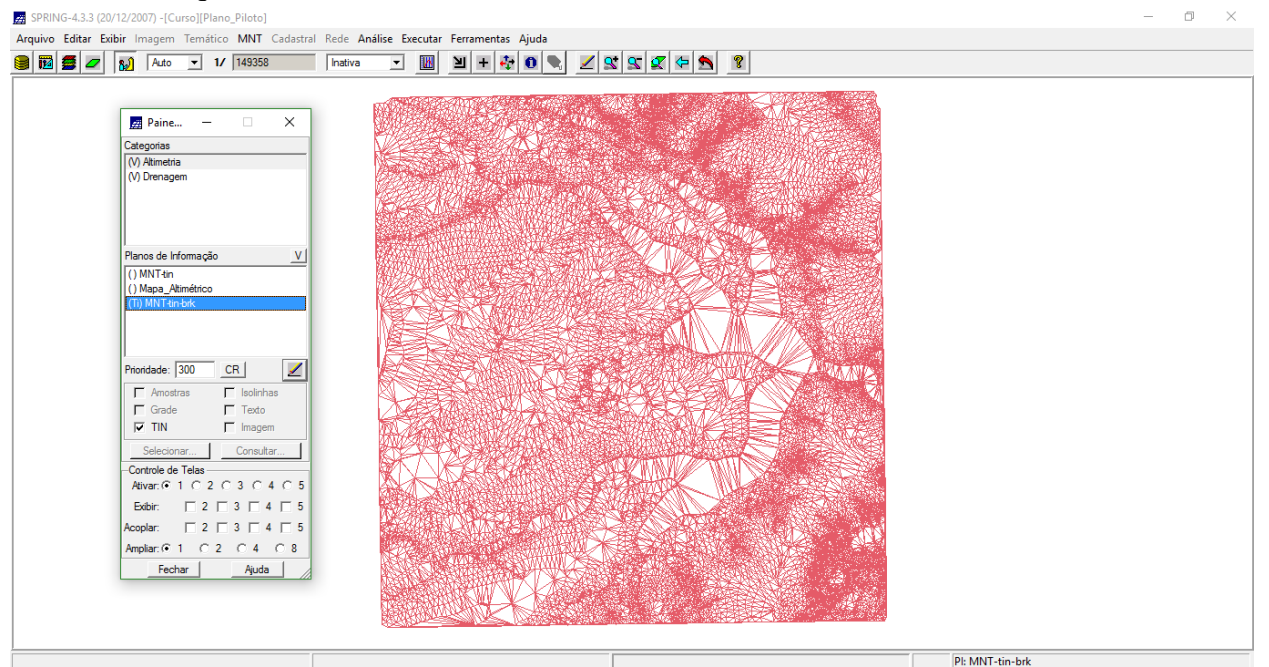

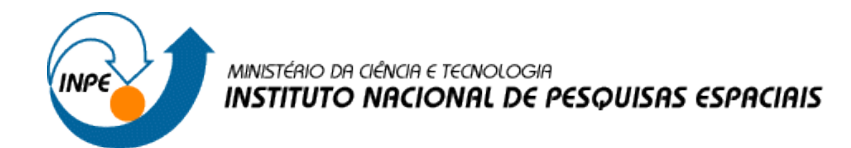

# **5) Gerar grades retangulares de amostras e de outras grades**

Criou-se outras grades a partir das amostras do PI "*Mapa\_Altimétrico*", ou mesmo de outras grades (triangulares ou retangulares).

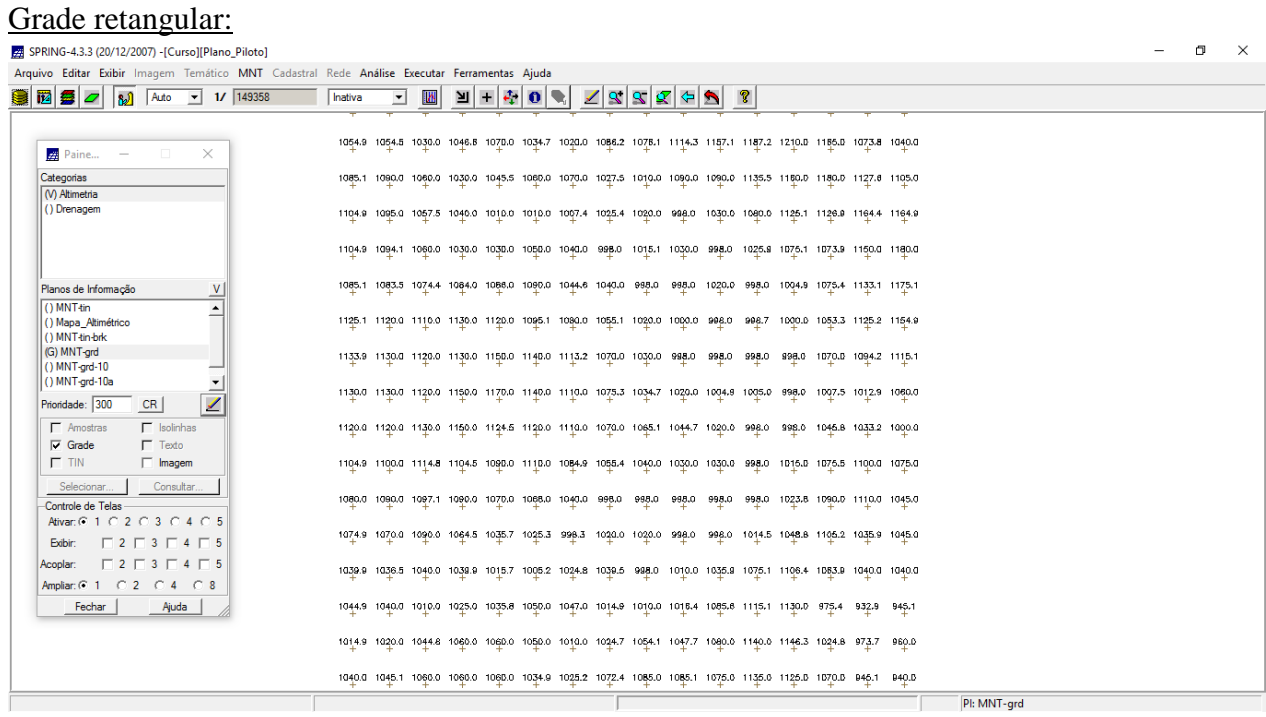

#### Grade retangular refinada

SPRING-4.3.3 (20/12/2007) - [Curso][Plano\_Piloto]

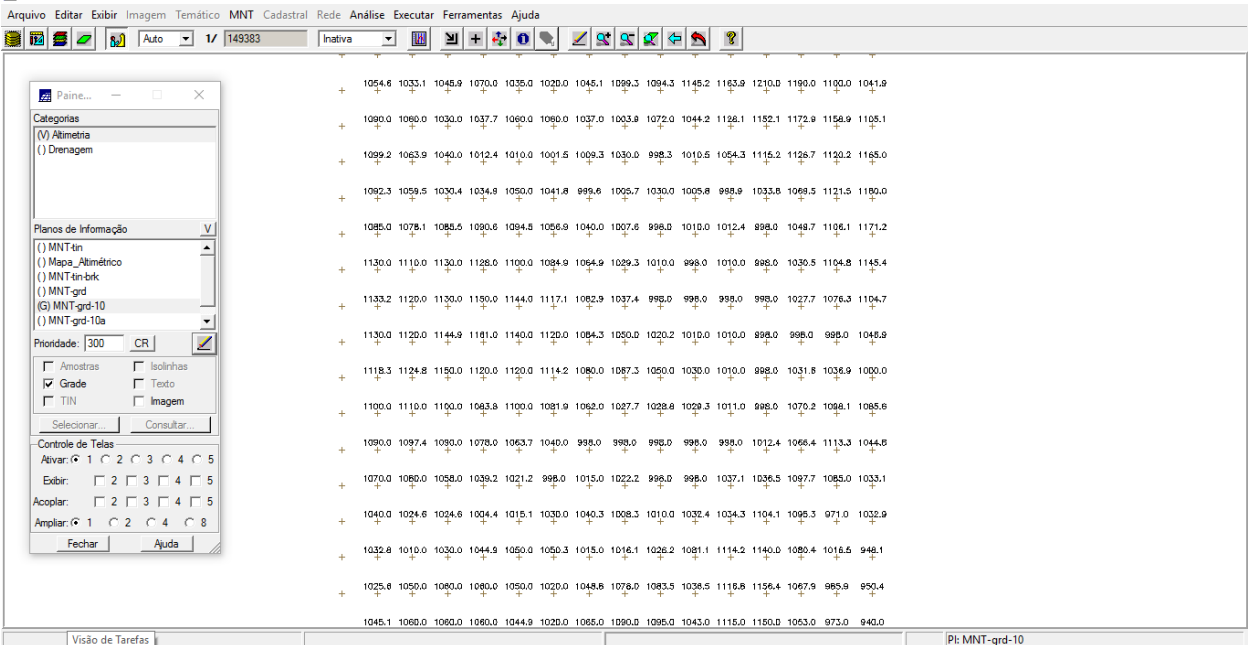

 $\Box$   $\Box$ 

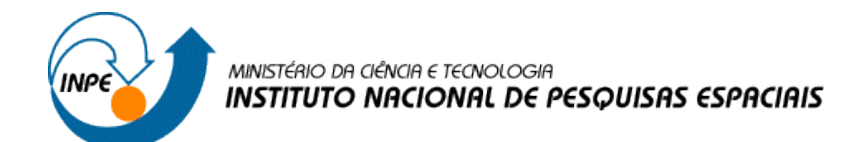

#### Grade retangular a partir de uma grade triangular:

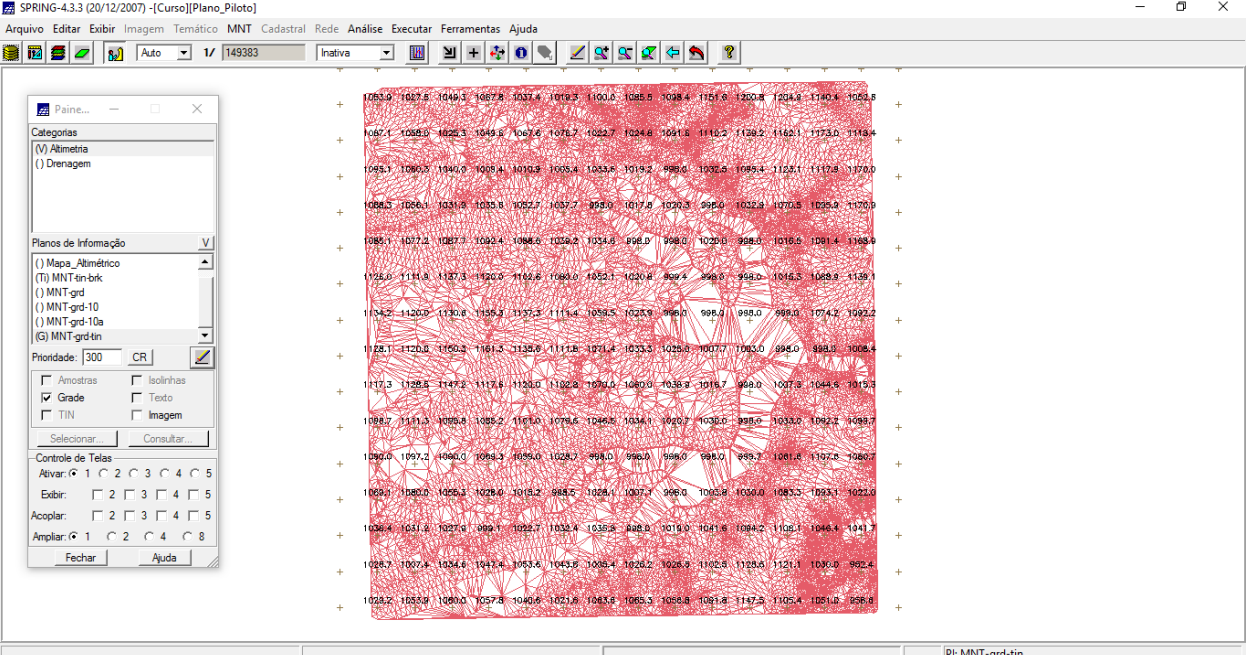

# **6) Geração de Imagem para Modelo Numérico**

Criou-se imagens em níveis de cinza e relevo sombreado.

Z SPRING-4.3.3 (20/12/2007) - [Curso][Plano\_Piloto]  $\sigma$  $\times$ Arquivo Editar Exibir Imagem Temático MNT Cadastral Rede Análise Executar Ferram entas Aiuda 49.3 1067.8 1037.4 1019.3 1100.0 1085.5 1098.4 1151.6 1200.8 1204.9 1140.4 10 Paine..  $\times$ 1025.3 1049.6 1067.6 1076.7 1022.7 1024.8 1091.6 1110.2 1139.2 1162.1 1173.0 1118 Categorias<br>| (V) Altimetria<br>| () Drenagem<br>| (V) Imagens\_MNT .<br>037.7 998.0 1017.8 1020.3 998.0 1032.9 1070.5 1095.9 1170.9 1039.2 1034.6 998.0 998.0 1020.0 998.0 1016.5 1091.4 1168.1 Planos de Informação  $9 - 1139.$  $000 - 11110 - 11373 - 11000 - 11008$ 34-2 1120.0 1130.6 1155.3 1137.3 1111.4 1059.5 1023.9 998.0 998.0  $\overline{\mathbb{R}}$   $\overline{\mathbb{R}}$ 178.1 1120.0 1150.3 1161.3 1135.6 1111.8 1071.4 1033.3 Prioridade: 0  $\overline{M}$  $\Gamma$  Texto 117.3 1128.5 1147.2 111  $\begin{array}{ccccccccc}\n\hline\n\vdots & \hline\n\vdots & \h$ Selecionar... Consultar... Selecionar... | Consultar... |<br>-Controle de Telas<br>Ativar: ( C 1 0 2 0 3 0 4 0 5 Exibir:  $\Box$  2  $\Box$  3  $\Box$  4  $\Box$  5 .<br>Acoplar  $\Box$  2  $\Box$  3  $\Box$  4  $\Box$  5 1019.0 1041.6 1084.2 1108.1 1046.4 Ampliar:  $\overline{C}$  1  $\overline{C}$  2  $\overline{C}$  4  $\overline{C}$  8 Fechar Ajuda 05.4 1026.2 1026.5 1102.5 1128.6 1121.1 1053.9 1060.0 1057.8 1040.6 1021.6 1063.6 1065.3 1056.8 1091.8 1147.5 1105.4 Pl: Ima-mnt-NC

#### Níveis de Cinza;

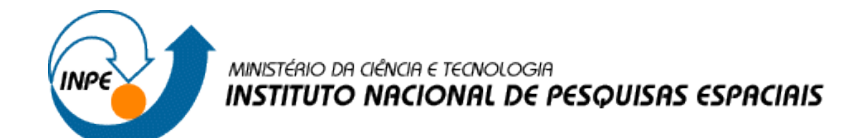

# Relevo Sombreado:

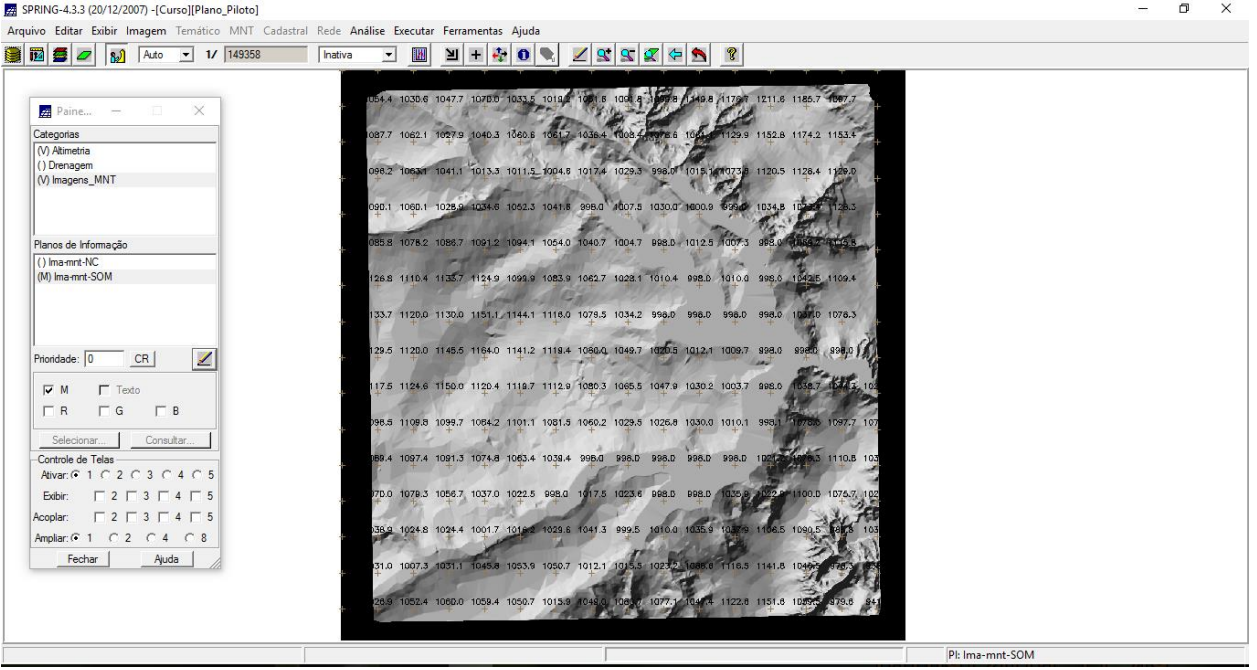

# **7) Geração de Grade Declividade**

Criou-se uma grade de declividade (em graus).

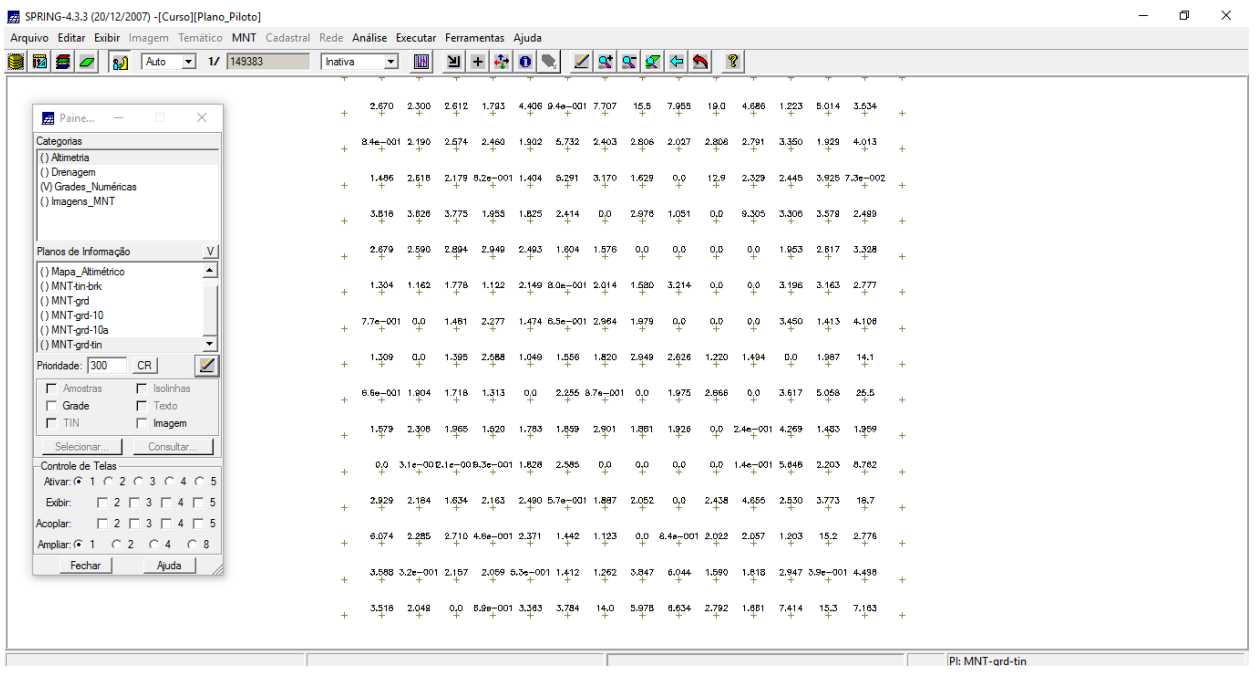

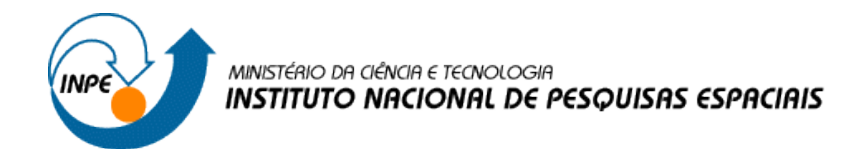

## **8) Fatiamento de Grade Numérica – Mapa de Declividade**

Criou-se um Mapa Temático de declividade (em graus) pela operação de fatiamento da grade numérica criada no Exercícío 7.

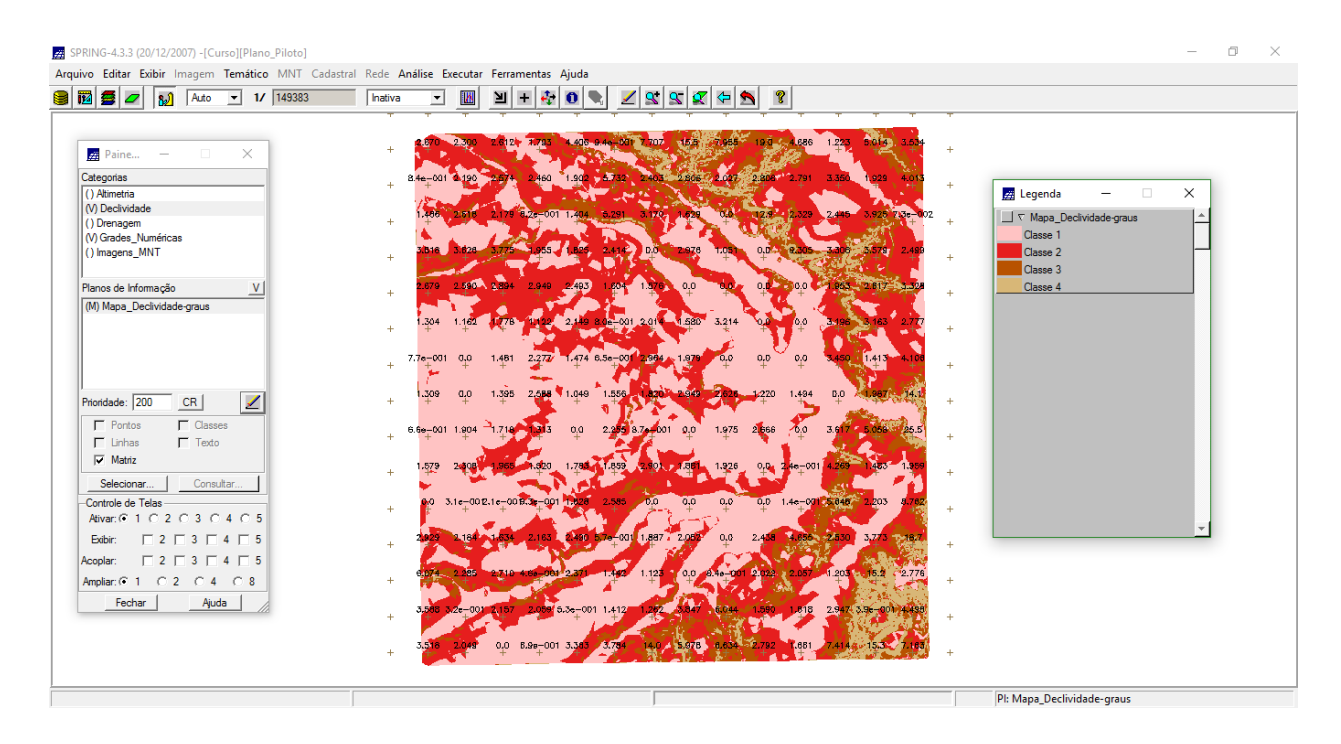

# **9) Geração de Perfil a partir de grades**

Traçou-se um perfil a partir de um trajeto de linha definido.

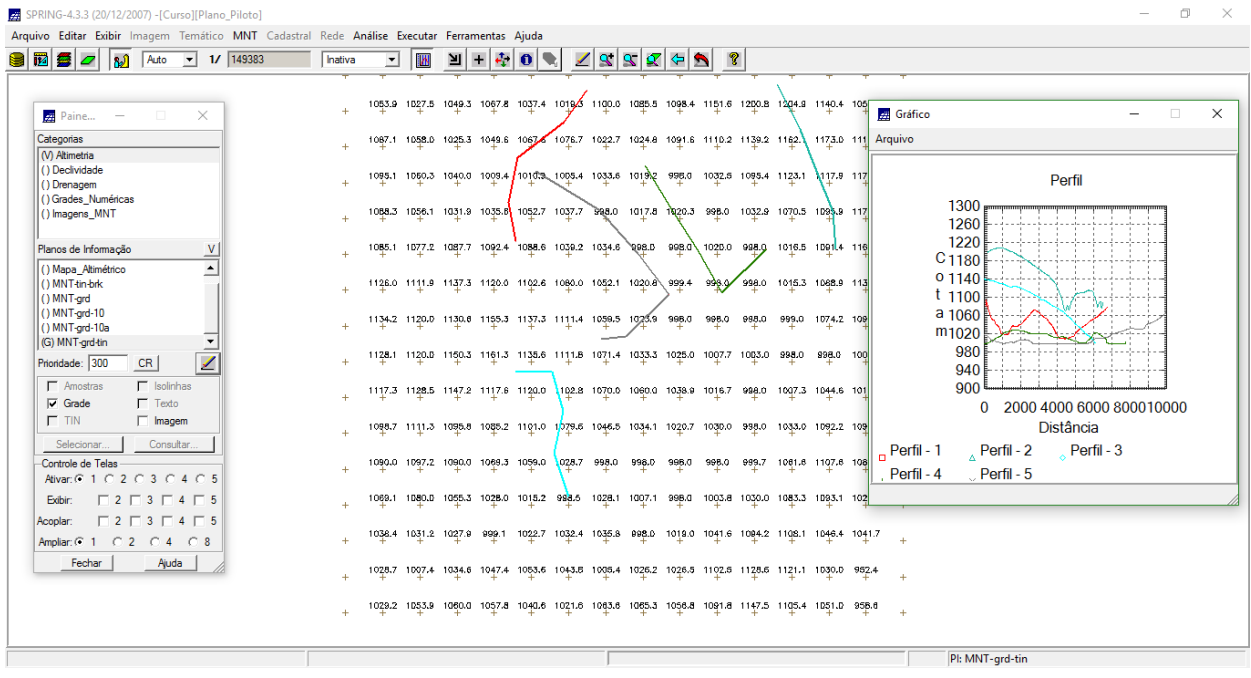

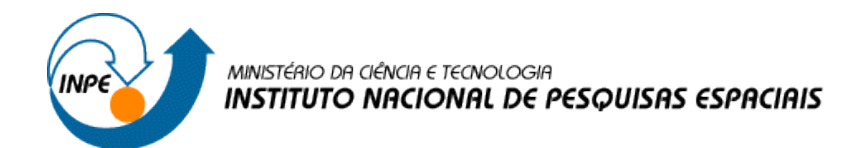

### **10) Visualização de Imagem em 3D**

A visualização 3D foi gerada pela Projeção Geométrica Planar de uma grade regular de relevo com textura definida pelos dados de uma imagem de textura, gerando uma imagem do relevo, com textura.

#### Projeção paralela:

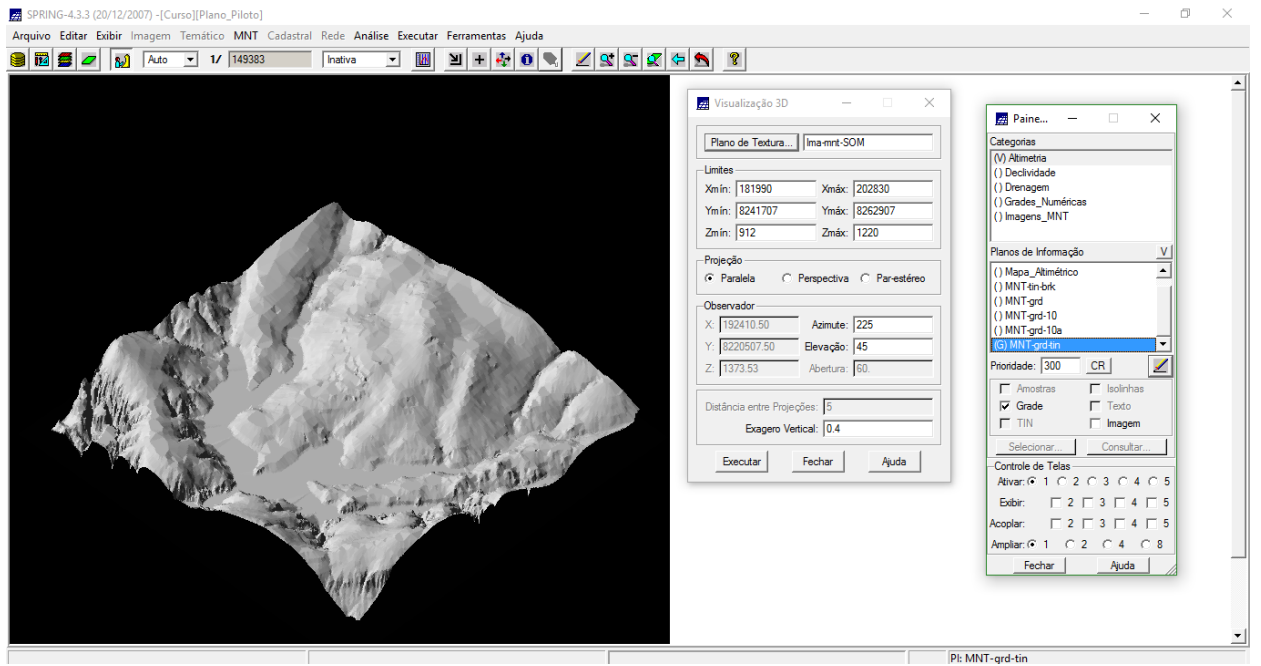

#### Projeção Perspectiva:

SPRING-4.3.3 (20/12/2007) -[Curso][Plano\_Pilot  $\overline{a}$  $\overline{\phantom{0}}$ Paine.  $\times$ Categorias<br>
(V) Altimetria<br>
() Declividade<br>
() Drenagem<br>
() Grades\_Numér<br>
() Imagens\_MNT Visualização 3D  $\times$ Plano de Textura... | Ima-mnt-SOM Planos de Informação Tantos de intomação<br>
() Mapa\_Altimétrico<br>
() MNT-tin-brk<br>
() MNT-grd-10<br>
() MNT-grd-10<br>
(G) MNT-grd-10<br>
(G) MNT-grd-10 -<br>Limites  $\blacktriangle$ **Xmin:** 181990 Xmáx: 202830 Ymín: 8241707 Ymáx: 8262907 Zmáx:  $\frac{1}{1220}$ Zmin:  $\boxed{912}$ mode Projeção Prioridade: 300  $CR$  $\mathbf{Z}$ ←<br>
Perspectiva ← Par-estéreo  $C$  Paralela  $\begin{array}{c}\n\hline\n\hline\n\Gamma & \text{Isolinh} \\
\hline\n\Gamma & \text{Teoto}\n\end{array}$  $\fbox{1:}\quad \begin{array}{c}\n\sqrt{1-\frac{1}{2}}\text{most} \\
\hline\n\sqrt{1-\frac{1}{2}}\text{Grade} \\
\hline\n\end{array}$ Observado Azimute: 10  $\Gamma$  TIN  $\Box$  Imagem X: 189595 Y: 8230000 Elevação: 30 Controle de Telas  $Z: 600$ Abertura: 60 Ativar: C 1 C 2 C 3 C 4 C 5 Exibir:  $\Box$  2  $\Box$  3  $\Box$  4  $\Box$  5 Distância entre Proiecões: 5  $\Box$  2  $\Box$  3  $\Box$  4  $\Box$ coplar Exagero Vertical: 0.5 Amplian  $G$  1  $C$  2  $C$  4  $C$  8  $Exector$  $\begin{tabular}{|c|c|} \hline \textbf{Fechar} \\ \hline \end{tabular}$ Ajuda  $Fechar$ Ajuda  $\boxed{\mathsf{Pl}:\mathsf{MNT}\text{-}\mathsf{grd}\text{-}\mathsf{tin}}$ 

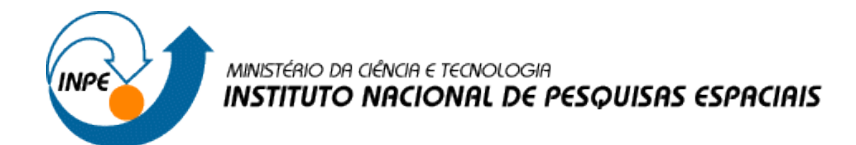

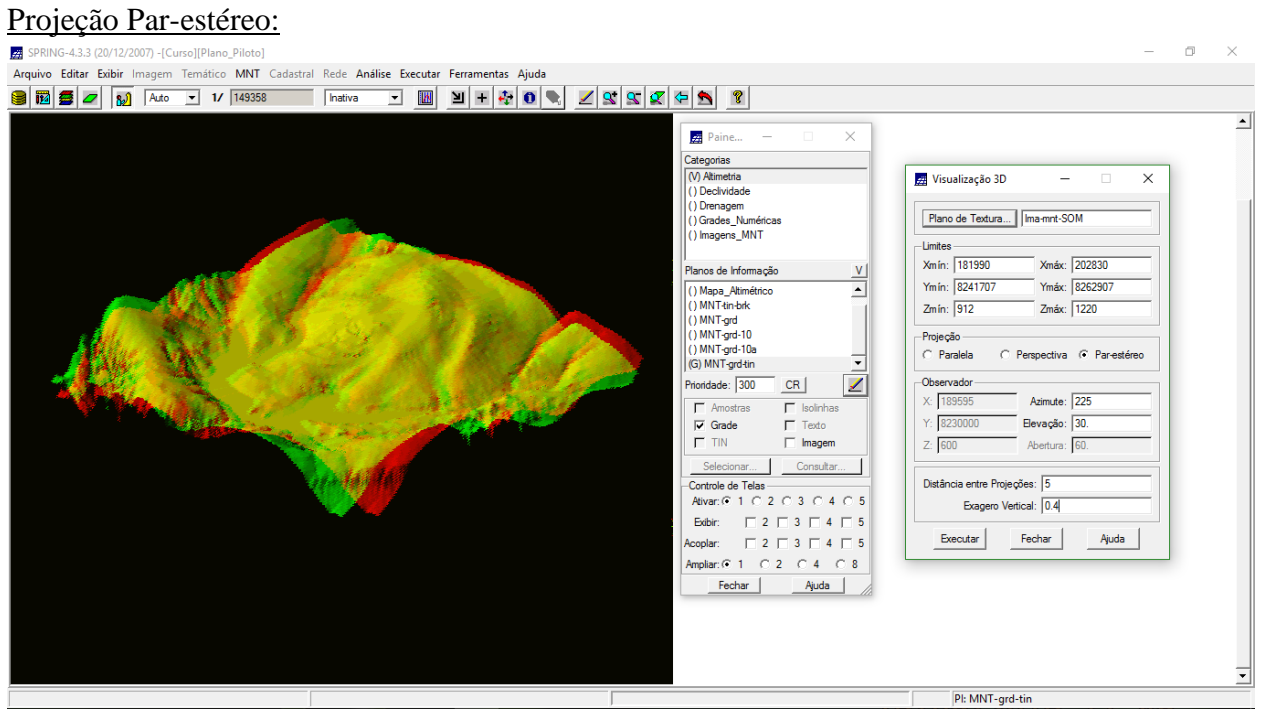